[wlan](https://zhiliao.h3c.com/questions/catesDis/163)接入 [攻击检测及防范](https://zhiliao.h3c.com/questions/catesDis/196) [进程监控和维护配置](https://zhiliao.h3c.com/questions/catesDis/212) **[周龙翔](https://zhiliao.h3c.com/User/other/0)** 2013-05-21 发表

WX系列AC IPv4网络的SAVI安全检测功能配置

## **一、 应用环境**

为了保证WLAN接入设备能够对用户IP地址进行安全合法性检查,避免非法用户的访问WLA N网络,可以在无线控制器上启用IPv4 SAVI功能。WLAN接入设备能够对用户IP地址进行检 查,保证一个终端使用了一个IP地址以后,其他的终端不能再使用这个IP地址访问网络。

**二、 组网需求**

WX3010无线控制器、WA2620i-AGN无线接入点、无线便携机。

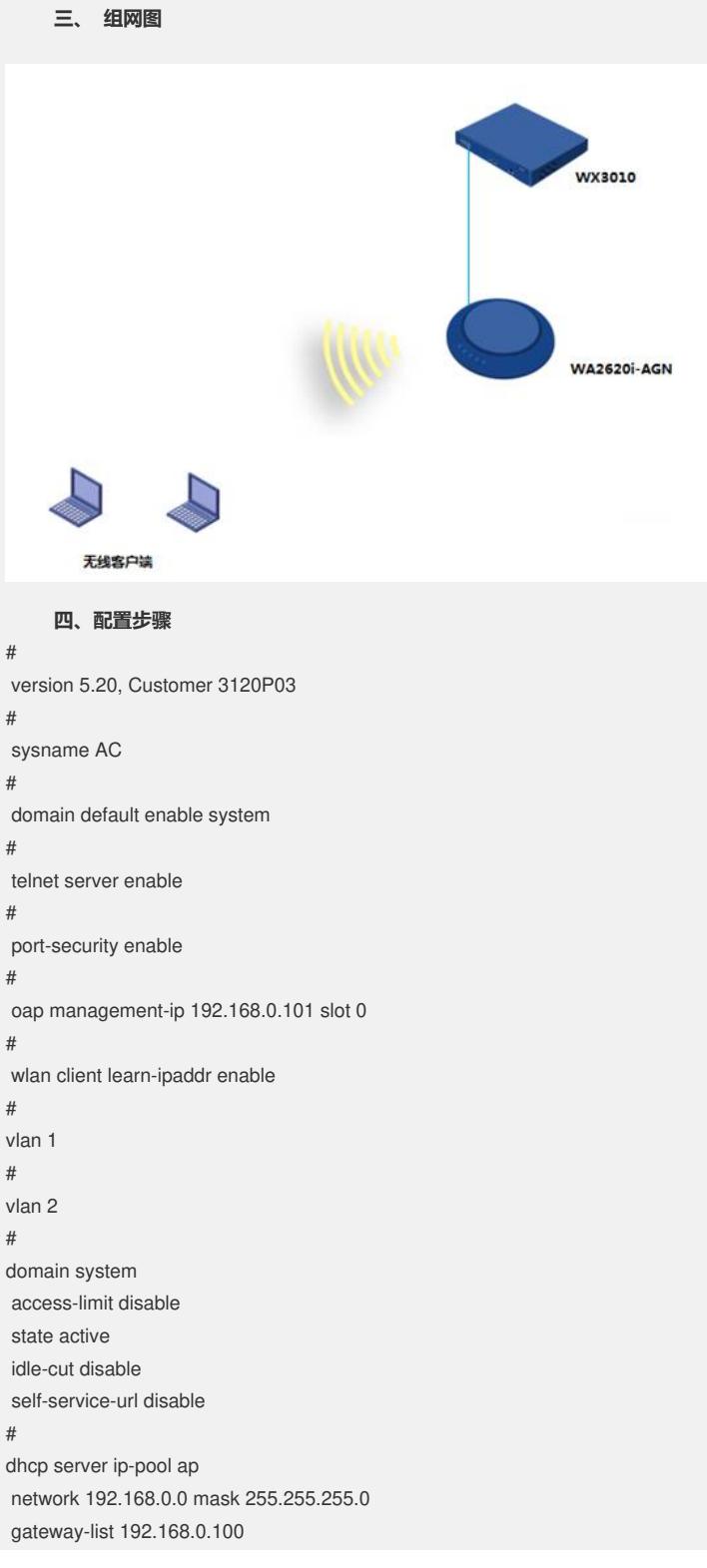

# dhcp server ip-pool client network 192.168.2.0 mask 255.255.255.0 gateway-list 192.168.2.100 # user-group system group-attribute allow-guest # local-user admin password cipher \$c\$3\$gJZzWBe4vIHXgsFuHBJf2RLWKrg4vWWM authorization-attribute level 3 service-type telnet # wlan rrm dot11a mandatory-rate 6 12 24 dot11a supported-rate 9 18 36 48 54 dot11b mandatory-rate 1 2 dot11b supported-rate 5.5 11 dot11g mandatory-rate 1 2 5.5 11 dot11g supported-rate 6 9 12 18 24 36 48 54 # wlan service-template 2 clear ssid h3c-ipv4-savi ip verify source bind WLAN-ESS 2 service-template enable # wlan ap-group default\_group ap ap # interface NULL0 # interface Vlan-interface1 ip address 192.168.0.100 255.255.255.0 # interface Vlan-interface2 ip address 192.168.2.100 255.255.255.0 # interface GigabitEthernet1/0/1 port link-type trunk port trunk permit vlan 1 # interface WLAN-ESS2 port access vlan 2 # wlan ap ap model WA2620i-AGN id 1 serial-id 219801A0CNC124004764 radio 1 service-template 2 radio enable radio 2 # dhcp enable # arp-snooping enable # load xml-configuration # user-interface con 0 user-interface vty 0 4 authentication-mode scheme user privilege level 3 # return

**五、 配置关键点**

#使能IPv4地址池功能

[AC]dhcp server ip-pool client [AC]network 192.168.2.0 mask 255.255.255.0 [AC]gateway-list 192.168.2.100 [AC]dhcp enable

#使能服务模板IPv4 SAVI功能

[AC]wlan service-template 2 clear [AC-wlan-st-9]ssid h3c-ipv4-savi [AC-wlan-st-9]ip verify source [AC-wlan-st-9]bind WLAN-ESS 2

[AC-wlan-st-9]service-template enable

#全局视图下使能AC客户端地址学习功能

[AC]wlan client learn-ipaddr enable

**六、结果验证**

1、终端关联SSID接入无线网络后,在无线控制器上可以看到相关IPv4地址绑定表项:

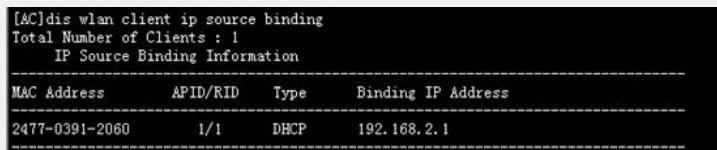

2、在客户端上用自动获取的地址ping AC:

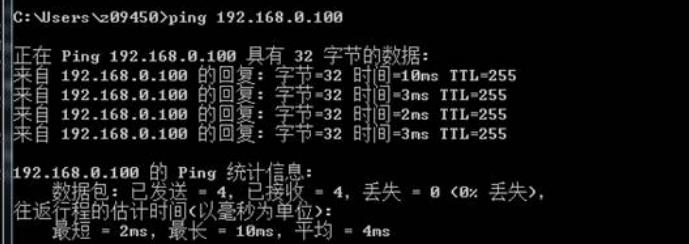

3、未使能IPv4 savi功能时用另一台客户端手工配置以上IP地址并ping AC:

C: \Users\q09486>ping 192.168.2.100 在 Ping 192.168.2.100 具有 32 字节的数据:<br>{自 192.168.2.100 的回复: 字节=32 时间=15ms TTL=255<br>{自 192.168.2.100 的回复: 字节=32 时间=5ms TTL=255<br>{自 192.168.2.100 的回复: 字节=32 时间=5ms TTL=255<br>{自 192.168.2.100 的回复: 字节=32 时间=5ms TTL=255 捏 4、使能IPv4 savi功能后用另一台客户端手工配置以上IP地址并ping AC:C: \Users\q09486>ping 192.168.2.100

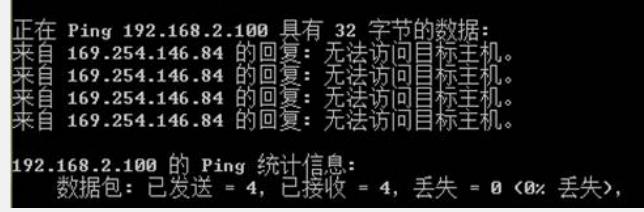